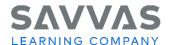

## **Digital Path**

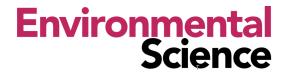

1

## Getting Started with Savvas Realize

## Navigate Savvas Realize™ **Click to Discover** Sign in to SavvasRealize.com. Click Sign In. Note that you can also use helpful resources on the SavvasRealize.com home page: **Getting Started** realize. System Support It Starts with You **Contact Support** Tech Support: 800-848-9500 SAVVAS This is the Savvas Realize home page. Explore your account. The icon in the upper-right corner will give you access to the following: Settings (including account information and available programs) Option to sign out of the program The question mark icon will give you access to help for this page and other ways to find program support. This is also another place to watch an Introductory Tour of Savvas Realize. The magnifying glass icon allows you to search by key word with your programs. Click **tabs** at the top to navigate to the following: Browse (to view all program resources) Classes (to add a class, add students or to view data results) My Library (to view all your uploaded resources and playlists)

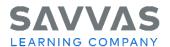

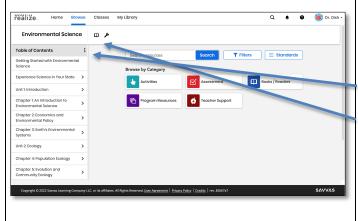

Choose the **Environmental Science** program on the right-hand side.

Once you click into the program, this the program Table of Contents. Each unit and its corresponding chapters are listed here.

You can access e-texts for both the **Student Edition** and **Teacher Guide** from this page by clicking **e-text**.

Choose a Unit from the Table of Contents to explore in more detail.

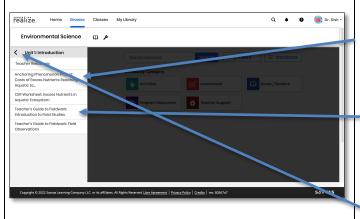

Each unit contains a **Table of Contents** like this one and links to the **Anchoring Phenomenon** launch and Claim Evidence Reasoning (CER) Worksheet or Modeling Activity, to build on what students discover throughout the unit.

Teacher's Guide to Fieldwork and Field **Observations** can be found here as well. This helps to guide students to explore natural spaces and deepen their understanding of Environmental Sciences.

Click the **black back arrow** and choose a chapter within the unit.

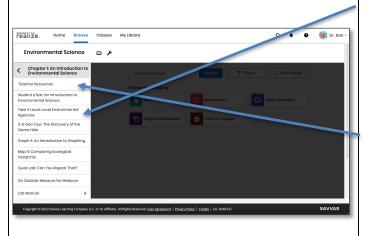

Begin each chapter by introducing the Investigative Phenomenon with the Central Case. As students investigate more about the phenomenon throughout the chapter, many activities like labs, Geo Tours and Study Worksheets are available to help students connect back to the phenomenon throughout the chapter.

Click **Teacher resources** under any chapter or unit to find additional resources like answer keys, editable materials, and lesson plans.

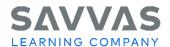

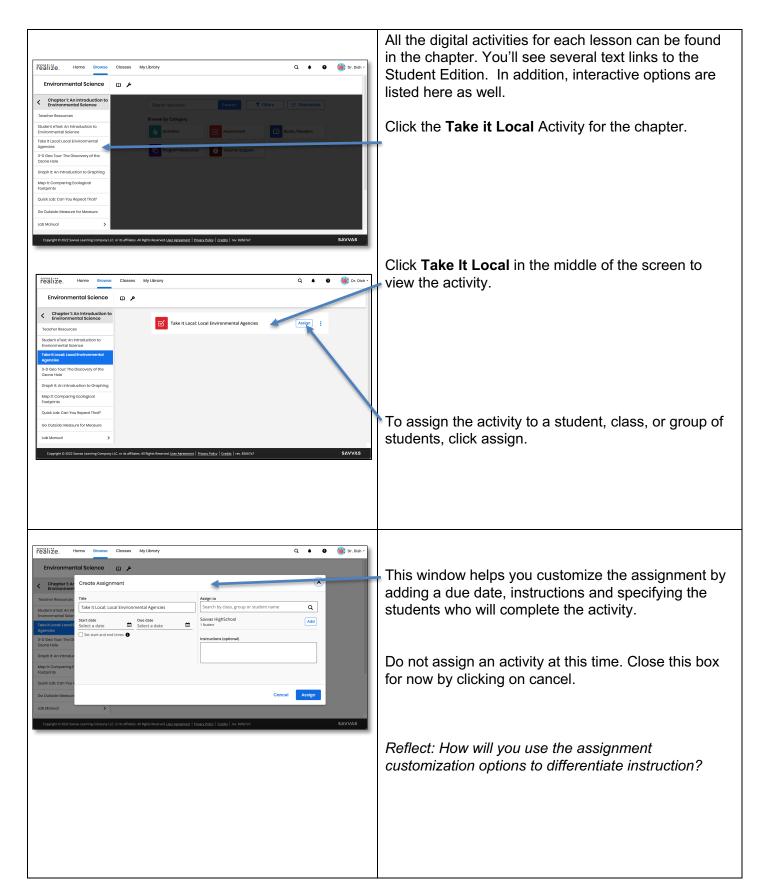

3

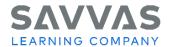

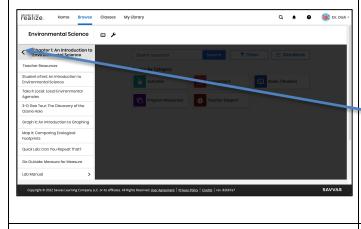

Using the black arrows, return to the **Program Table** of Contents.

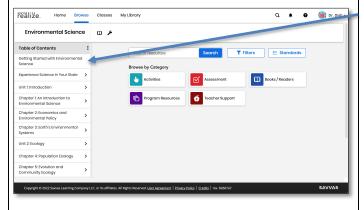

To learn more about teaching with *Environmental Science*, click the **Getting Started** tab at the top.

Here, you'll find helpful videos, documents, planning resources, and links to additional resources.

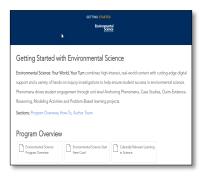